## Accessing epraise for Students

Go to<https://www.epraise.co.uk/> and click the Login icon at the top right.

Type in **Whitstone** and select Whitstone School from the menu.

Under the light blue box click the button to **Sign in with google**

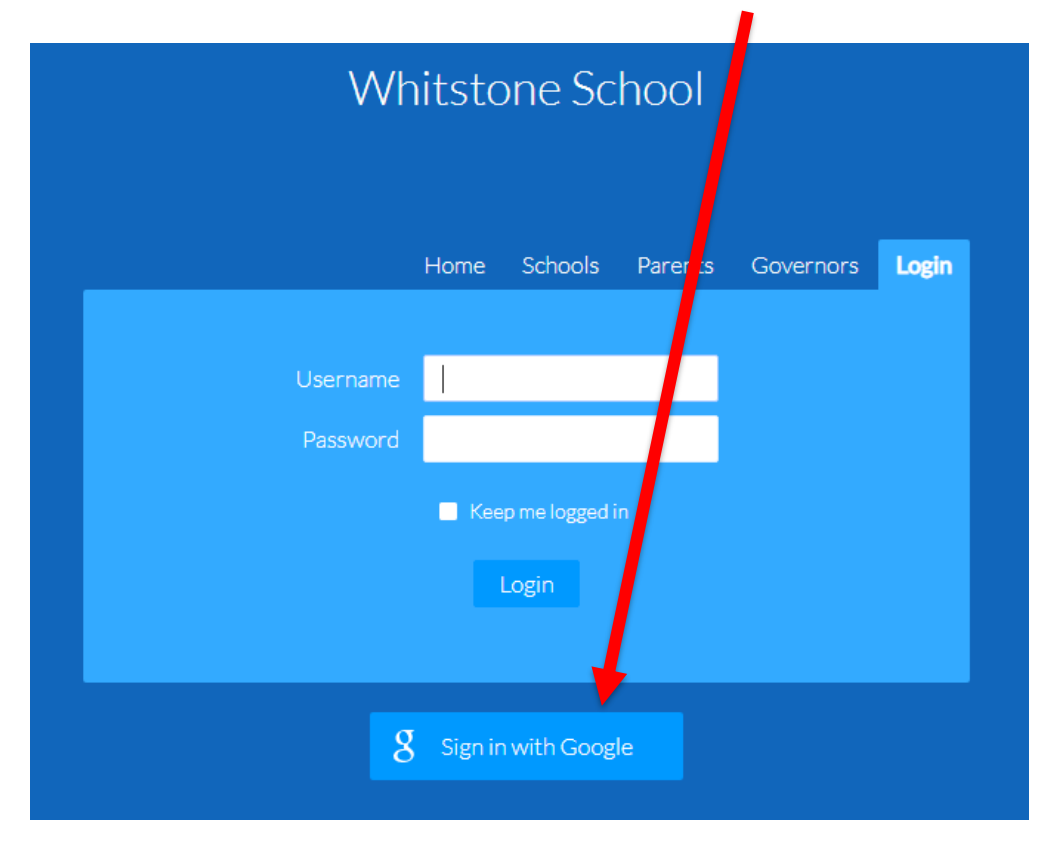

Sign in using your @whitstoneschool.org account.